# **Recharge and Cost Transfer Account Codes (Intercampus)**

*Quick Reference Guide*

*When processing a recharge or cost transfer from a campus to UCOP, you will use the intercampus recharge/cost transfer account codes. Below is a cheat sheet of the account codes and some quick tips on how to use them when submitting intercampus cost transfers and recharges to the Business Resource Center for processing.*

### **When to Use The Recharge/Cost Transfer Accounts**

- Use these accounts as the departmental account when recharging or transferring expenses from a campus to UCOP
- If there is a 78xxxx account in the UCOP campus side of the entry, the other side of the entry has to be a financial control entry
- All examples are for transferring costs from a campus to UCOP. If UCOP is transferring costs to a campus, they should initiate the transfer

### **Campus Financial Control Accounts**

#### UPDATED FORMAT:

20400-XXXXX(dept. fund)-XXXXXXX(dept. fin unit)-102XXX-000-000-0000000- 000000-00000-000000-000000

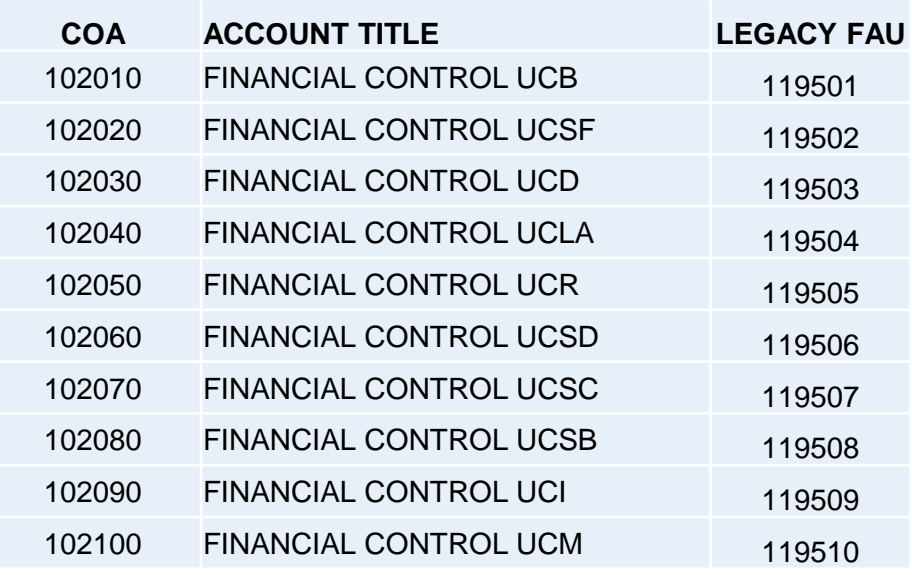

## **Recharge and Cost Transfer Account Codes (Intercampus)**

*Quick Reference Guide*

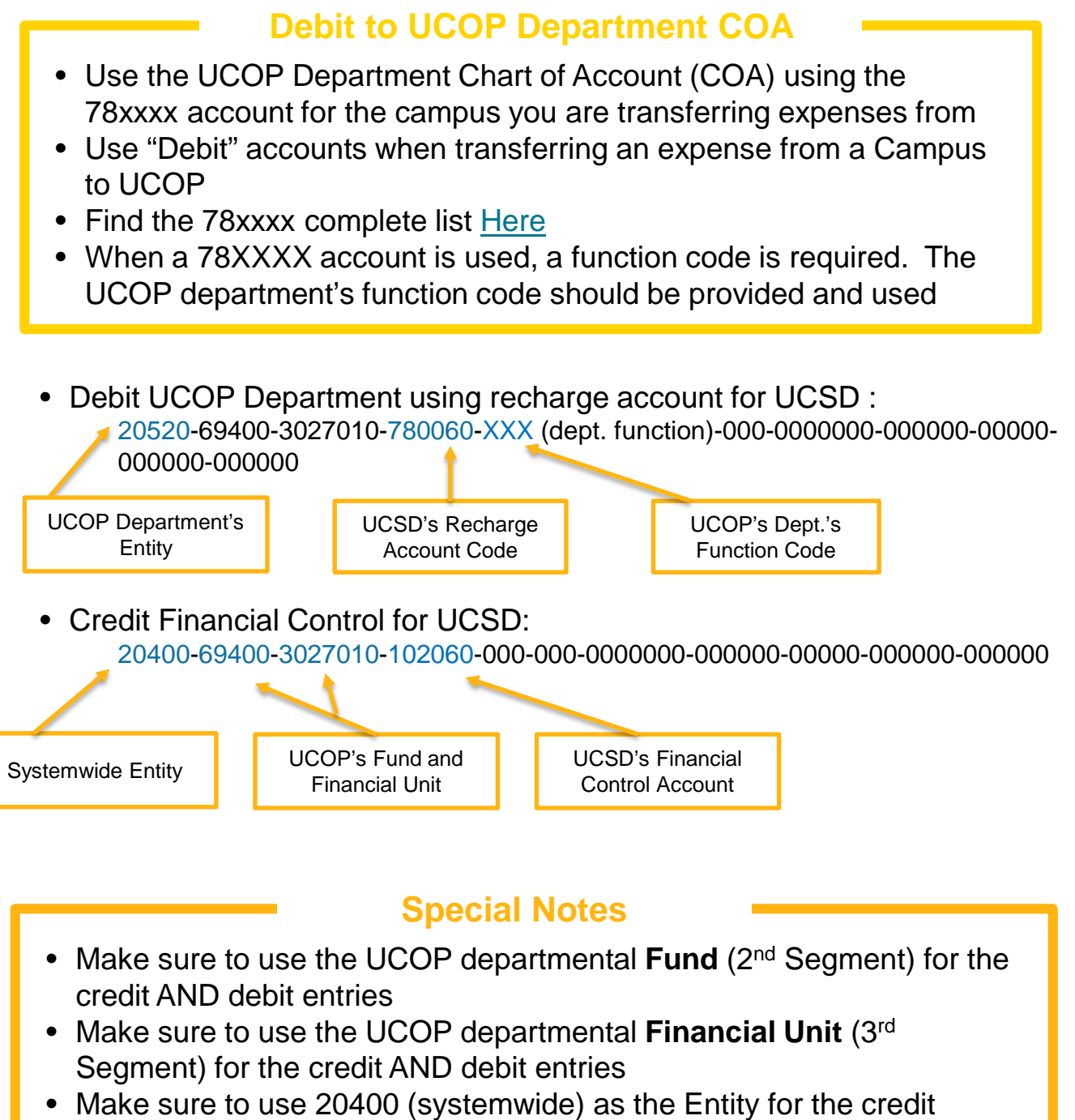

entries (as this is a systemwide transfer)